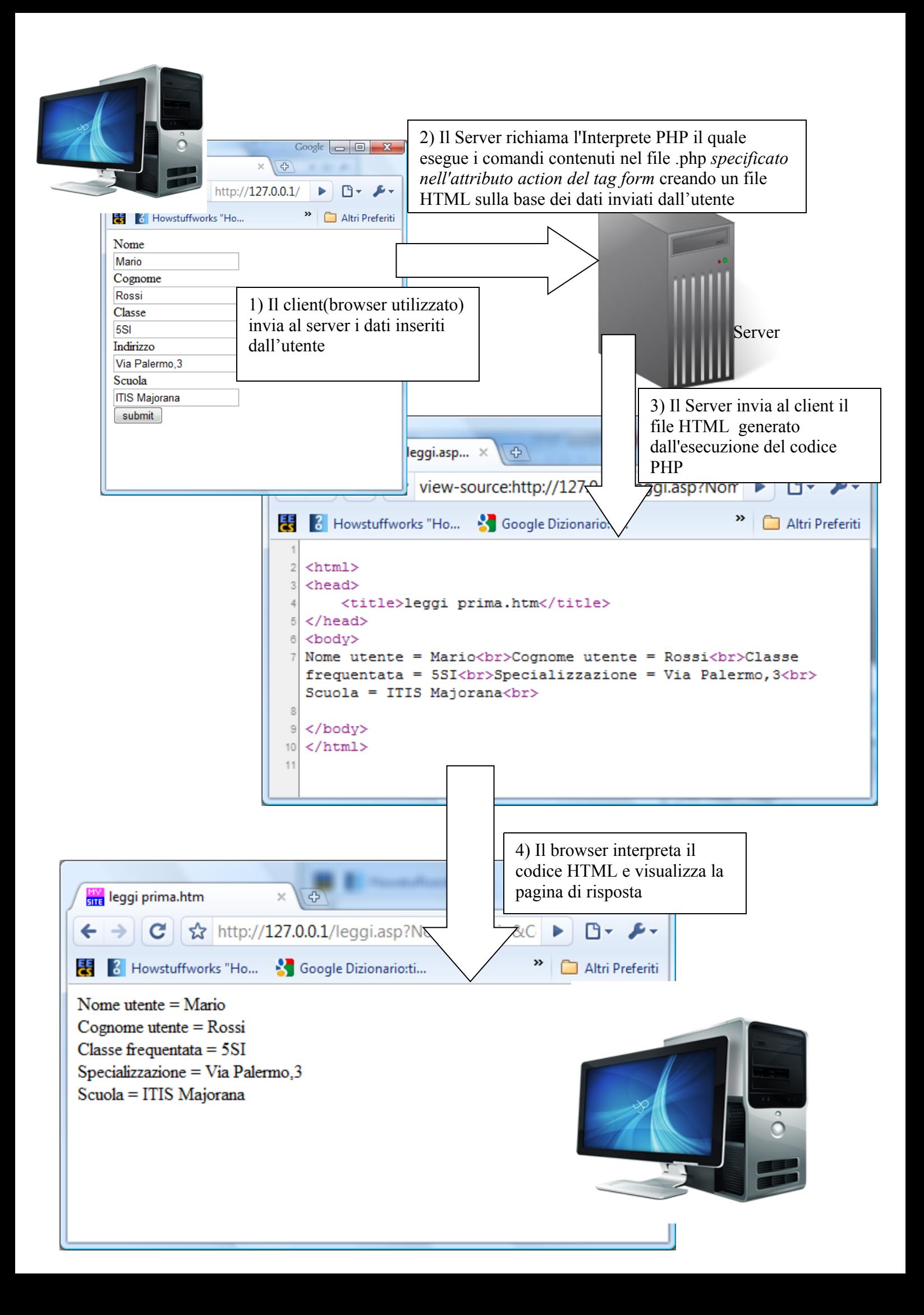

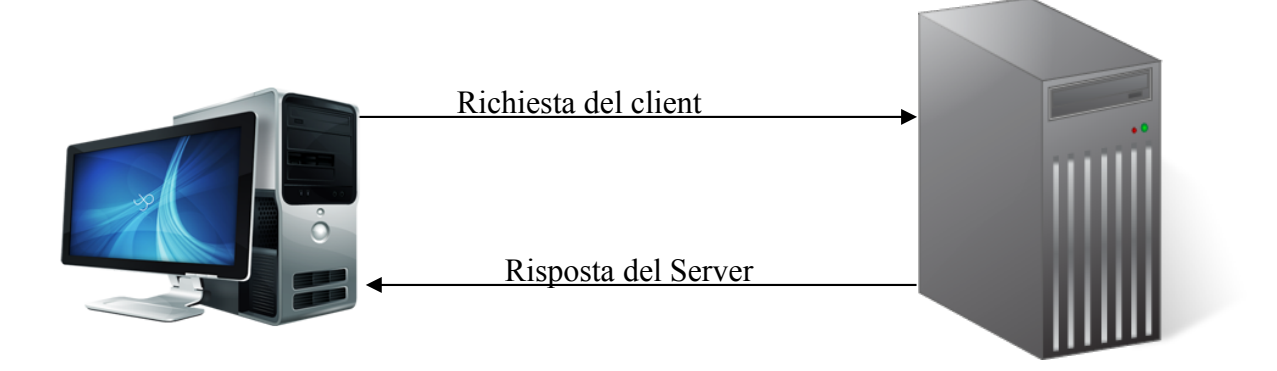

Ambiente:

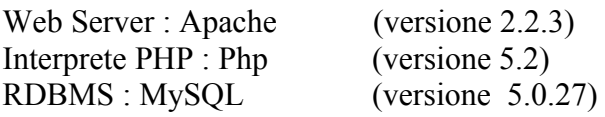

### **Tutti I file .html e .php devono essere contenuti nella directory "root" (radice) del Web Server o in una sua sottocartella.**

In laboratorio è installato un ambiente integrato EasyPHP 2.0 che contiene tutti e tre questi componenti: **la root di Apache** corrisponde alla cartella "**WWW"**che si trova nella cartella di installazione del programma(*EasyPHP<versione>*) .

**La pagina restituita dal server** può essere una pagina **"statica" o "dinamica":** Nel **primo caso** la pagina è un **file html che il webserver(Apache) recupera dal file system** e restituisce al client.

Nel **secondo caso** la pagina **è generata sulla base dei dati inviati nella richiesta del client.** Questi dati, in genere, sono inseriti dall'utente in un form oppure posso comparire all'interno di un link(vedi più avanti **Link contenente una "Query String"**) e vengono inviati al server con il metodo GET o POST quando viene digitato il pulsante di Invio.

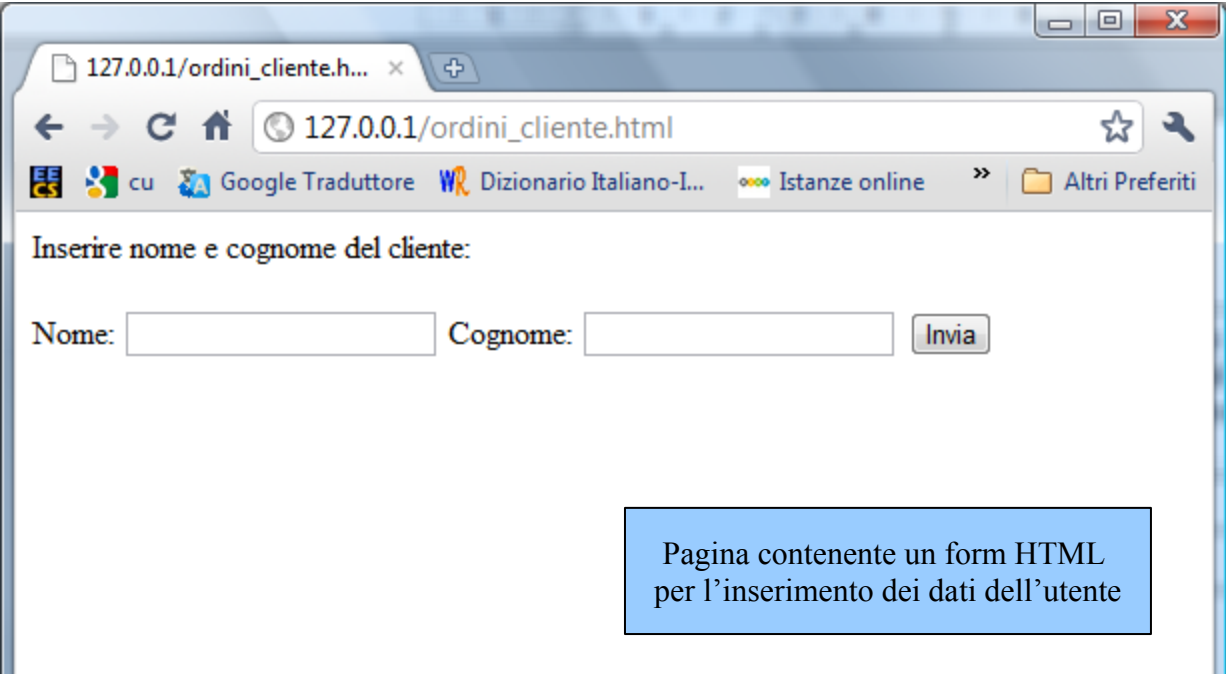

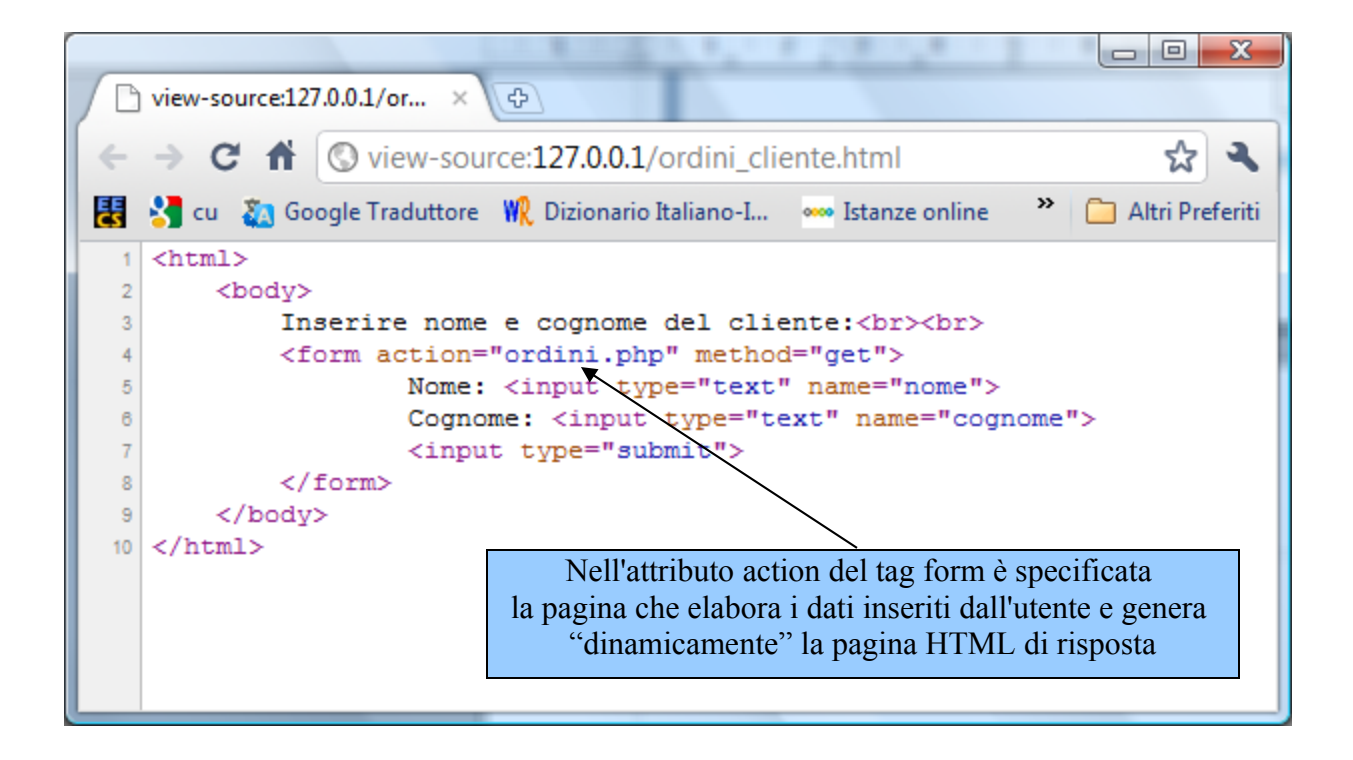

#### **Titoli**

 $\langle h1\rangle$ Titolo più grande  $\langle h1\rangle$  $\langle h2 \rangle$ Titolo di dimensione media  $\langle h2 \rangle$ ecc...

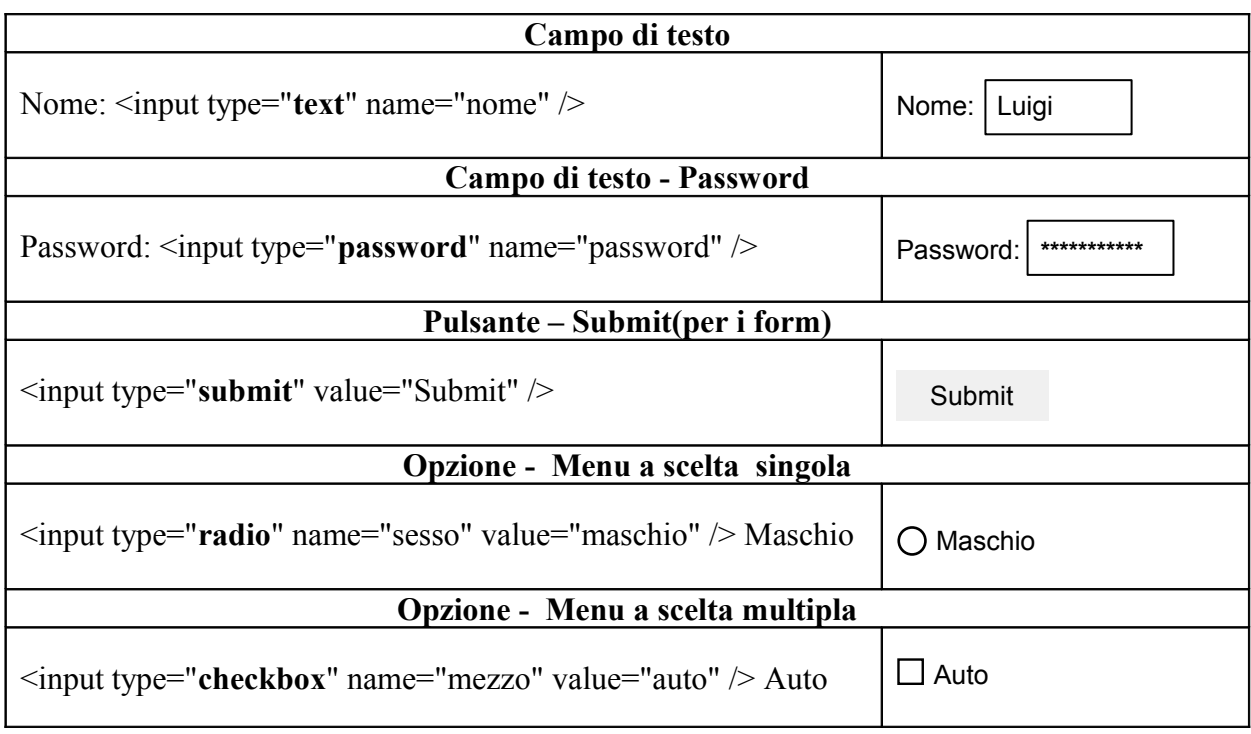

### **Form Generico(method = GET)**

<form method="**get**" action="*<pagina che elabora i dati del form>*">

### **Qui ci sono i vari input del form**

<input type="**submit**" value="Invia" />

</form>

## **Form di Login(method = POST)**

<form method="**post**" action="*login.php*">

Utente  $\leq$ input type="text" name="nome" /> $\leq$ br>

Password <input type="**password**" name="cognome" /> <br>

<input type="**submit**" value="Invia" />

</form>

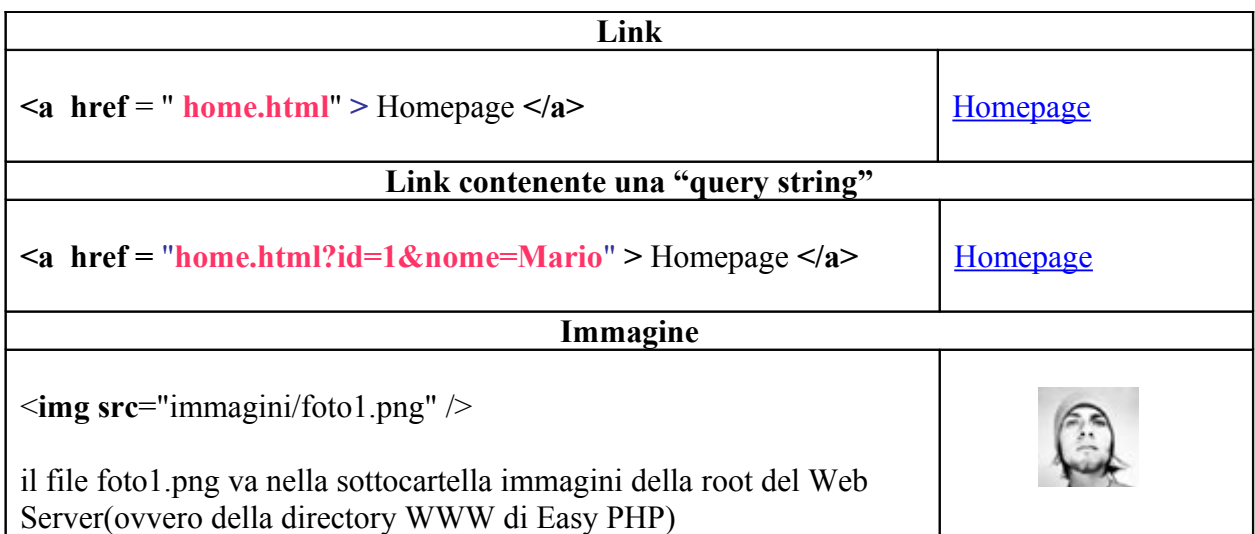

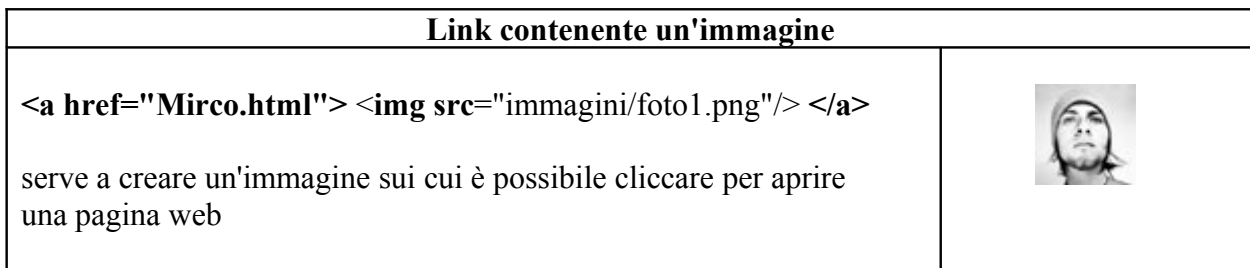

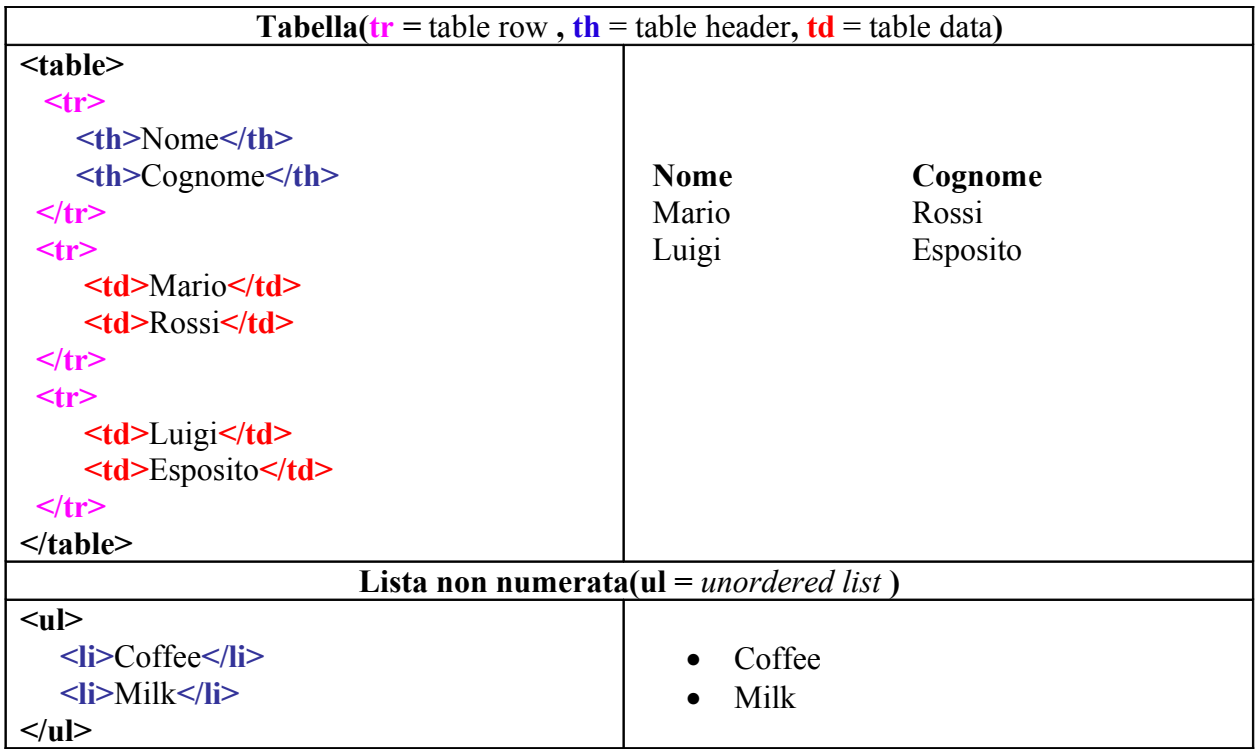

**In una cella della tabella** ovvero tra <td> e </td> è possibile mettere non solo del testo, ma **anche un'immagine o una lista di elementi (***come mostrato nella soluzione del 2009),* **un'altra tabella ecc...**

Le tabelle vengono utilizzate infatti anche per organizzare il contenuto della pagina(oggi in realtà allo stesso scopo si usa il tag div ma il suo utilizzo è molto più complicato).

# **Approfondimenti FORM**

Di seguito vengono mostrati altri due modi per inserire dati da inviare al server: il menu a discesa e l'area di testo. Inoltre viene evidenziato come specificare la dimensione di un campo di testo e il numero massimo di caratteri che è possibile inserire.

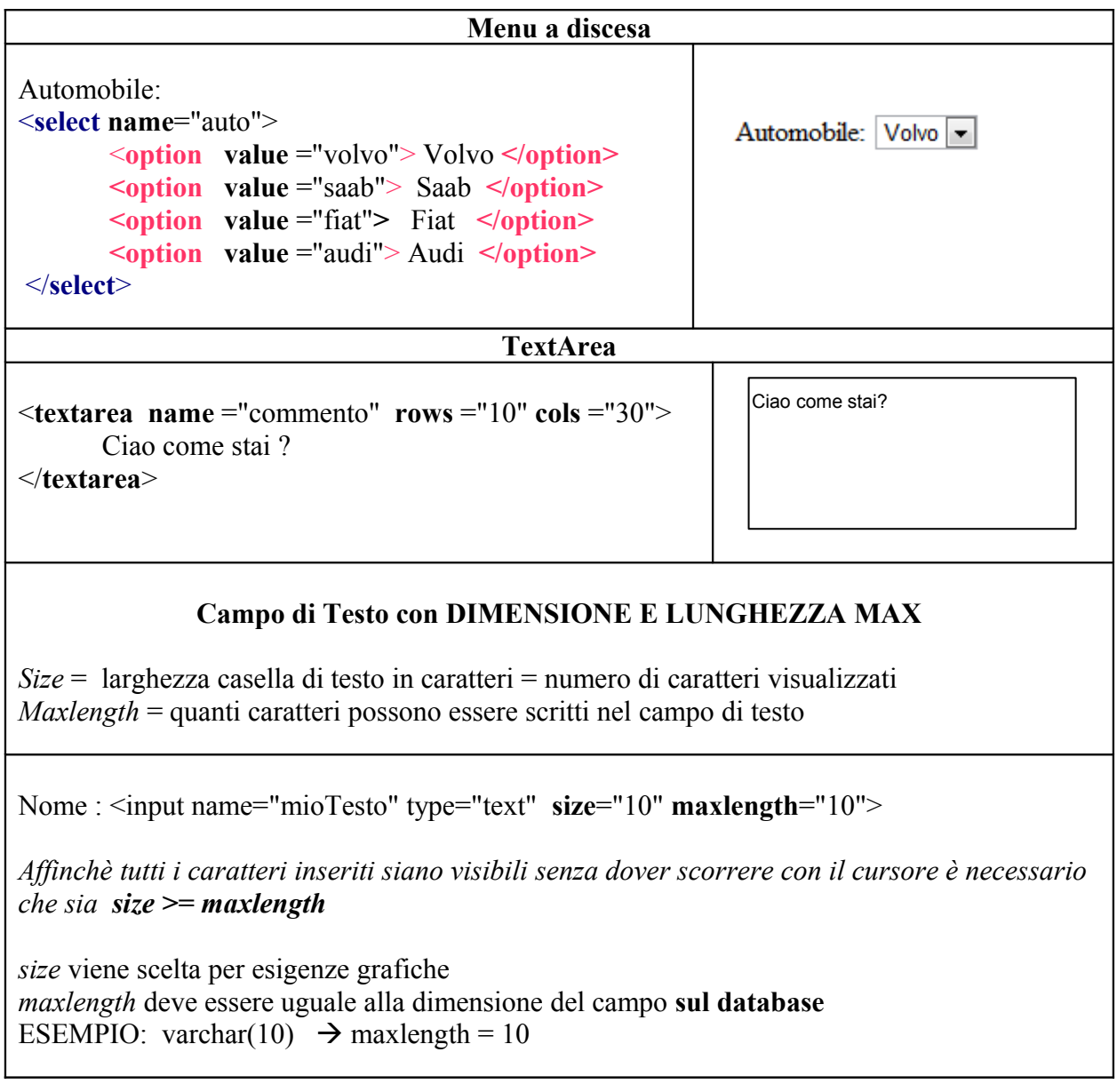

## **PHP**

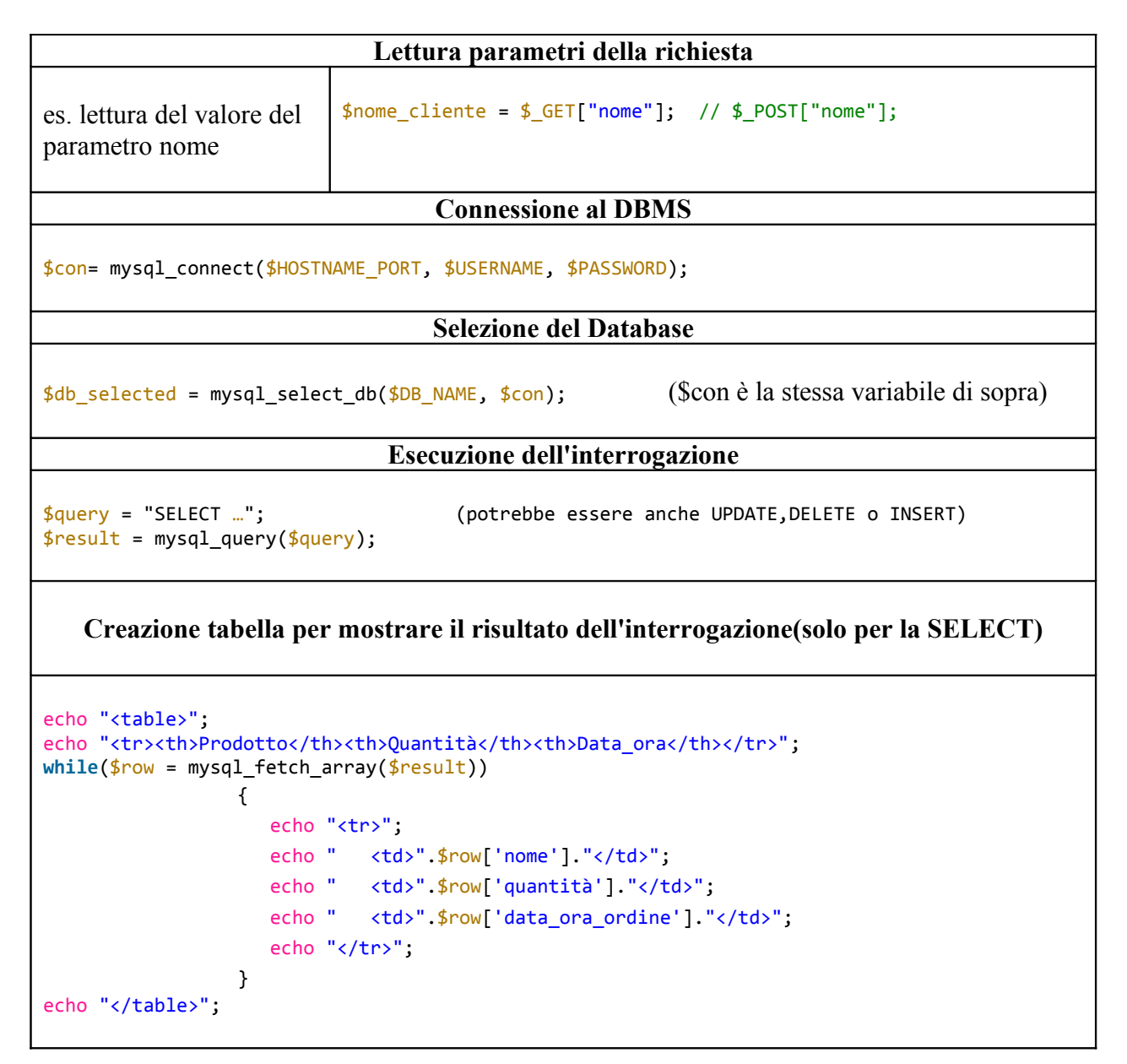